# **UPS Staple Cartridge Replenishment Process**

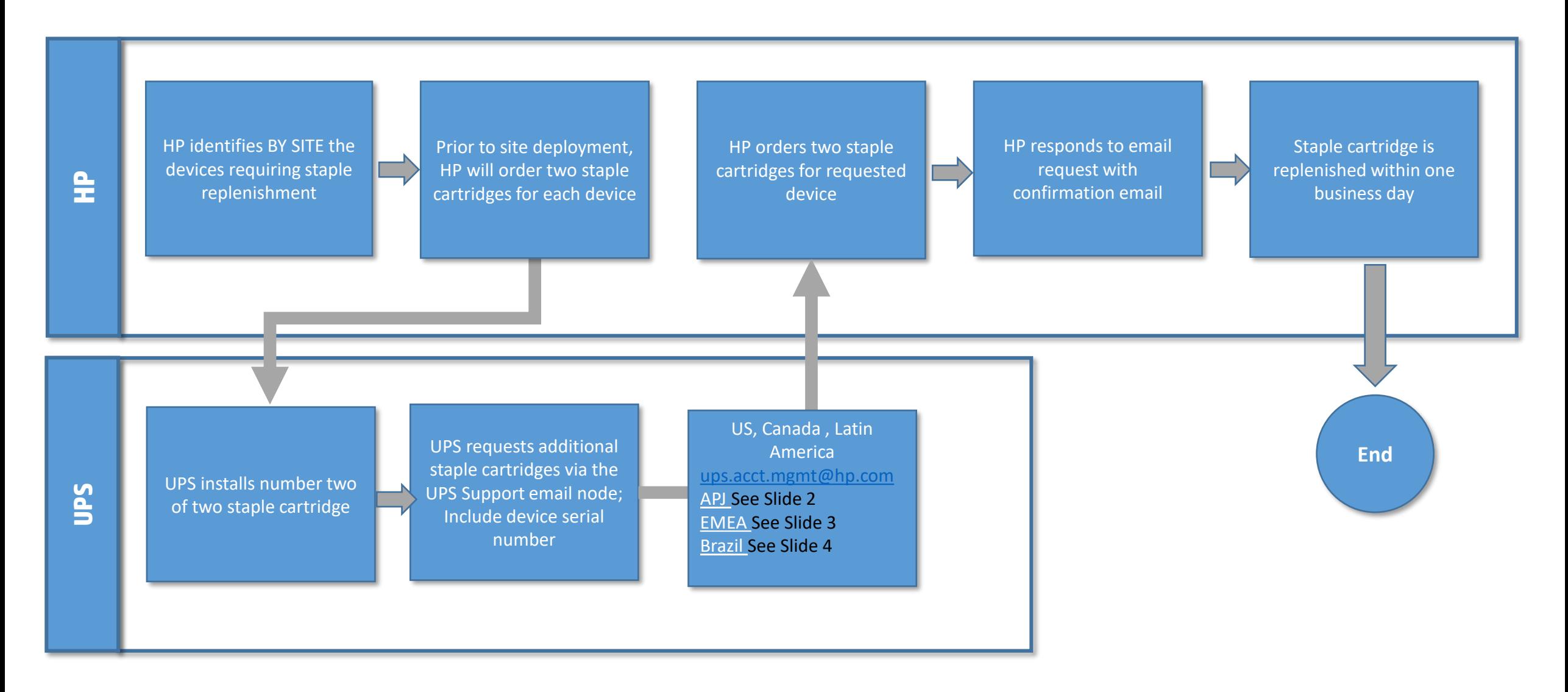

#### **APJ HPSupport Center for B/F and Manual Toner Request**

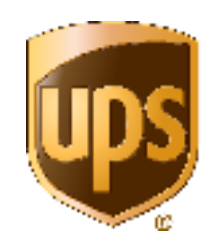

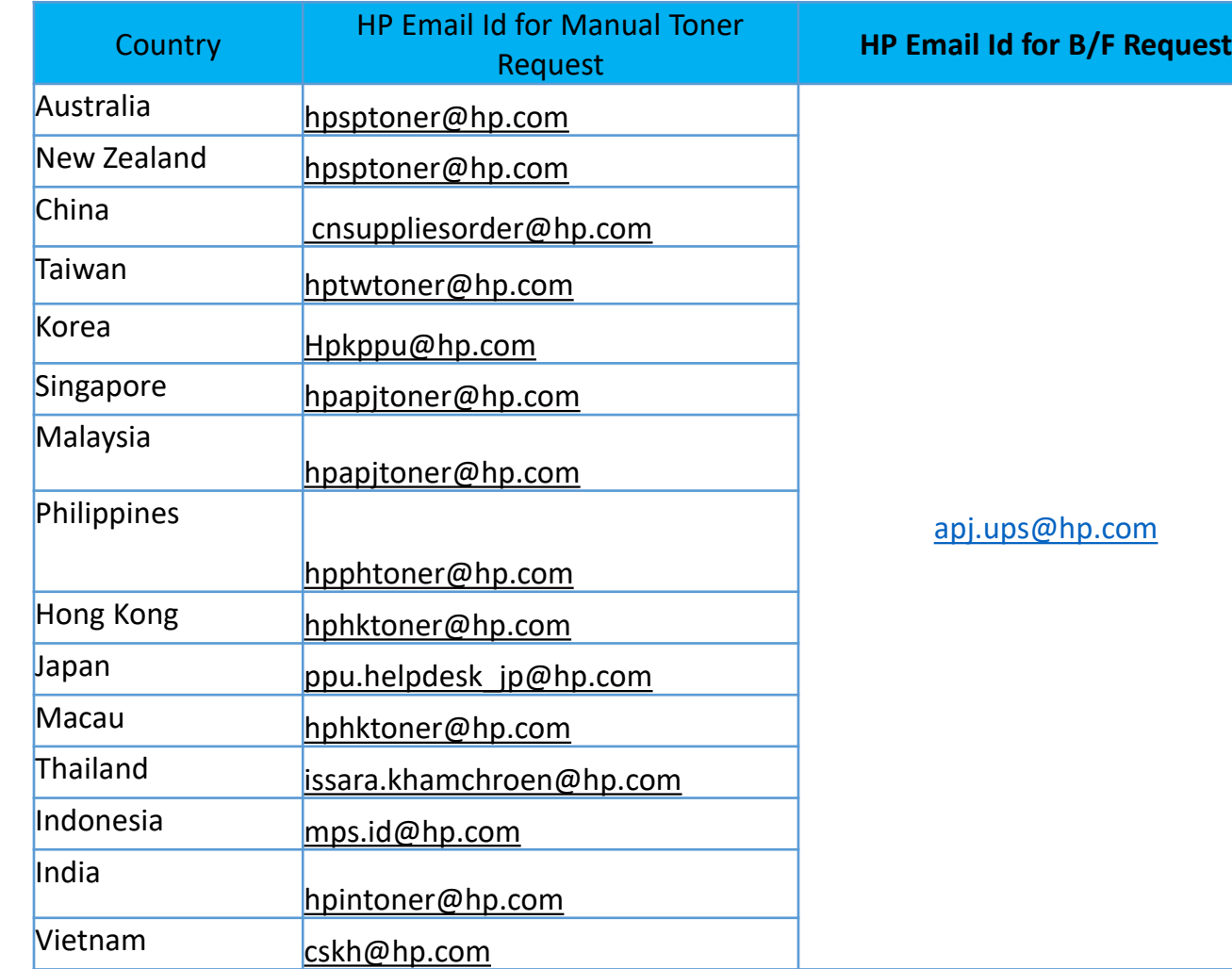

*Pre-requestee to log Request –*

- *1. While logging the Break Fix case through email, customer to mention the country name in the Email Subject. Eg: SG-UPS*
- 2. Country Abbreviations -> CN = China, HK = Hong Kong, TW = Taiwan, SG = Singapore, MY = Malaysia, PH = Philippines, AU = Australia, NZ = New Zealand, JP = Japan, KR = Korea, ID = Indonesia, TH = Thailand, IN = India
- 3. Customer to fill the below template and share it in email for Break Fix and for Manual Toner Request

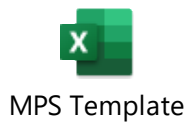

## **HP Support Center EMEA**

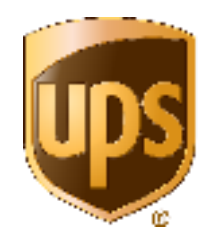

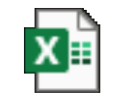

**Microsoft Excel** Worksheet

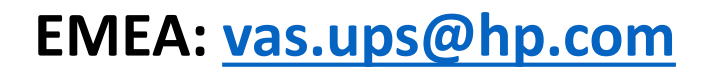

## **Support Center Brazil**

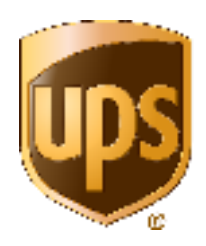

**Brazil [simpressgrs@hp.com](mailto:simpressgrs@hp.com) And [servicedeskposvendas@simpress.com.br](mailto:servicedeskposvendas@simpress.com.br)**

#### Staple Replenishment Email for initial Order

Dear UPS customer,

**Welcome to your HP Managed Print Services!**

We have ordered (2) staple cartridges for your new HP printer.

Once you insert the last cartridge into the printer, please send an email to

US, Canada and Latin America - [ups.acct.mgmt@hp.com](mailto:ups.acct.mgmt@hp.com)

Brazil **-** [simpressgrs@hp.com](mailto:simpressgrs@hp.com) and [servicedeskposvendas@simpress.com.br](mailto:servicedeskposvendas@simpress.com.br)

APJ – See Slide 2

EMEA – see Slide 3

including the S/N# of your printer and we will be happy to place a new order for you.

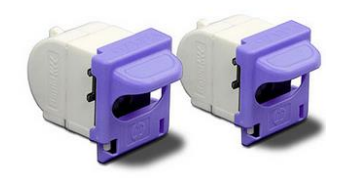

For more information about your printer visit the Training Portal [http://www.hpusertraining.com/ups/portal.](http://www.hpusertraining.com/ups/portal) If you have any questions, please let us know.

HP Inc. Company